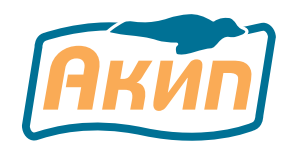

# **Мультиметр цифровой АКИП-2203, АКИП-2203/1**

Руководство по эксплуатации

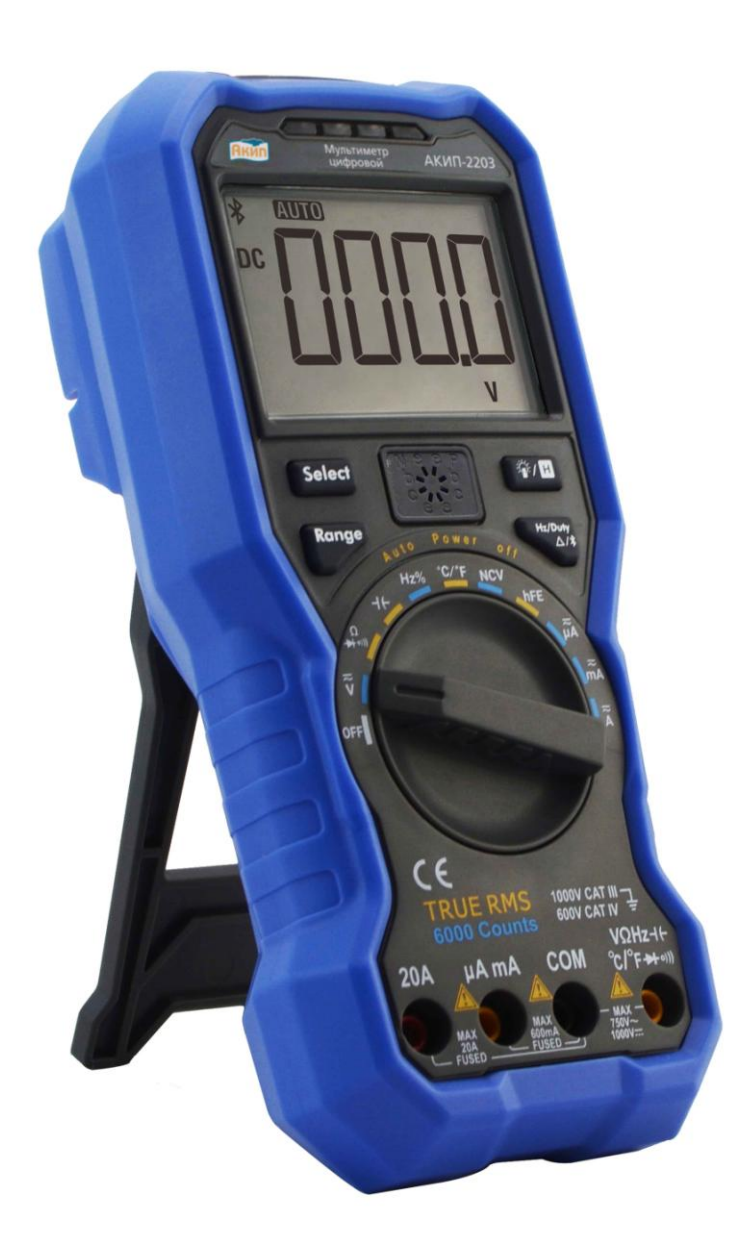

**Москва**

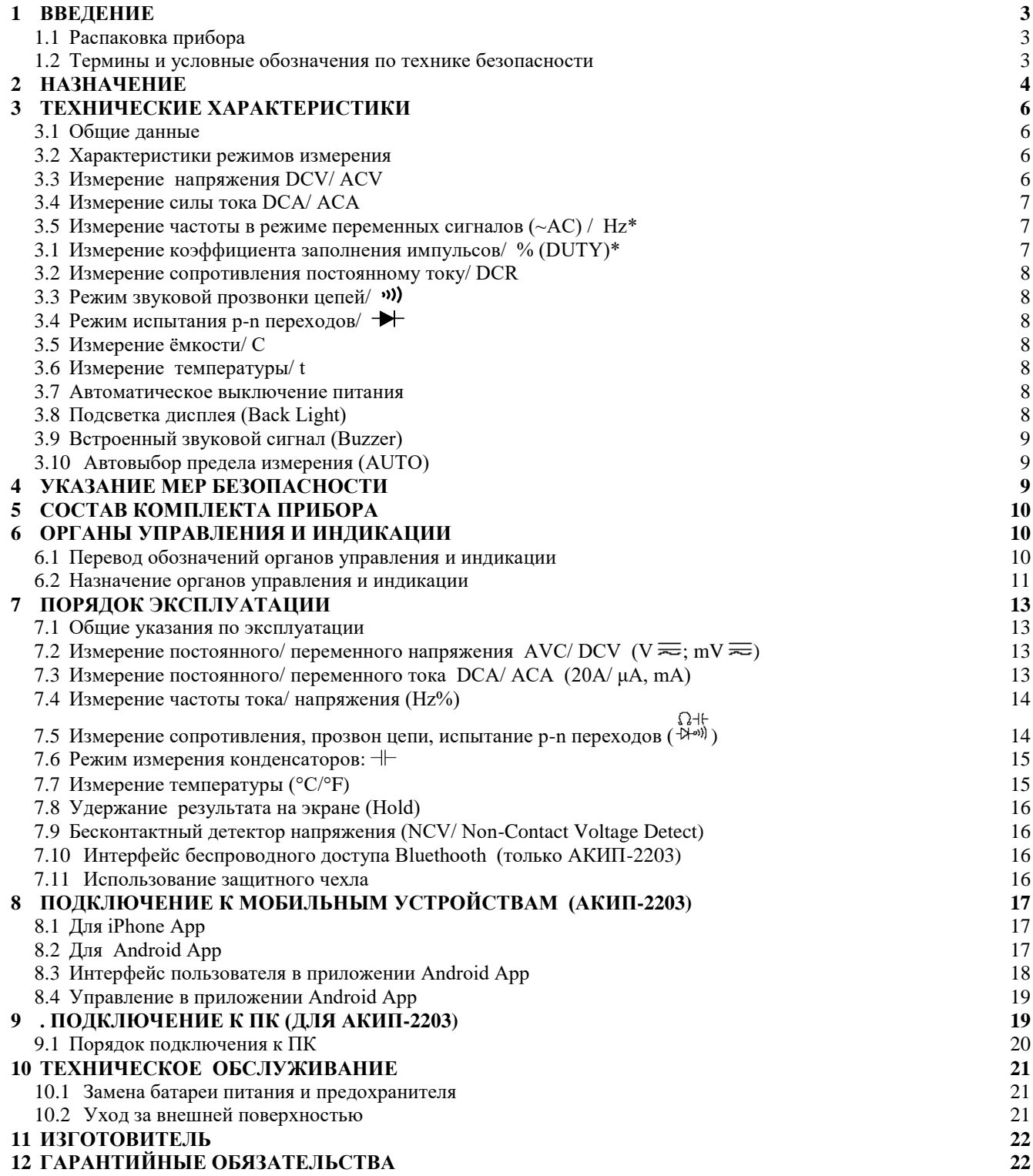

# <span id="page-2-0"></span>**1 ВВЕДЕНИЕ**

#### <span id="page-2-1"></span>**1.1 Распаковка прибора**

Прибор отправляется потребителю заводом после того, как полностью подготовлен, проверен и укомплектован. После его получения немедленно распакуйте и осмотрите прибор на предмет повреждений, которые могли возникнуть во время транспортировки. Проверьте комплектность мультиметра в соответствии с данными **раздела №5** настоящей инструкции. Если обнаружен какой-либо дефект, неисправность или некомплект, немедленно поставьте в известность дилера.

#### <span id="page-2-2"></span>**1.2 Термины и условные обозначения по технике безопасности**

Перед началом эксплуатации мультиметра внимательно ознакомьтесь с настоящей инструкцией. Используйте прибор только для целей указанных в настоящем руководстве, в противном случае возможно его повреждение.

В инструкции используются следующие предупредительные символы:

**WARNING (ВНИМАНИЕ).** Указание на состояние прибора, при котором возможно

поражение электрическим током.

**CAUTION (ПРЕДУПРЕЖДЕНИЕ).** Указание на состояние прибора, следствием которого может стать его неисправность.

На панелях прибора используются предупредительные и информационные символы:

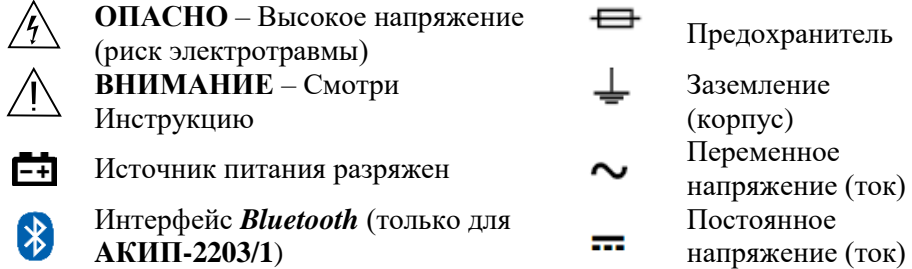

**ДЛЯ ПРЕДОТВРАЩЕНИЯ ПОРАЖЕНИЯ ЭЛЕКТРИЧЕСКИМ ТОКОМ И ПОРЧИ ПРИБОРА ОБЯЗАТЕЛЬНО ОЗНАКОМЬТЕСЬ С УКАЗАНИЯМИ МЕР БЕЗОПАСНОСТИ, ИЗЛОЖЕННЫМИ В РАЗДЕЛЕ № 4**.

## <span id="page-3-0"></span>**2 НАЗНАЧЕНИЕ**

Мультиметры цифровые **АКИП-2203, АКИП-2203/1** (рис.1) являются многофункциональными средствами измерений. Мультиметры (далее по тексту - мультиметр, прибор) обеспечивают измерение переменного (до 750 В) и постоянного напряжения (до 1000 В), переменного и постоянного тока до 20 А, частоты, скважности (%), емкости, сопротивления и целостности цепи (прозвонка со звуковой и световой сигнализацией), температуры, испытание p-n переходов. Максимальное разрешение: 10 мкВ/ 0,1 мкА/ 0,1 Ом/ 1м $\Gamma$ ц/ 10п $\Phi$ / 1 °С.

Базовая погрешность (DCV) составляет  $\pm$  0,5%, предусмотрен автоматический и ручной выбор пределов измерений. Мультиметры поддерживают измерение ср. кв. значения сигналов произвольной формы (TRMS).

Модели мультиметров имеют одинаковые спецификации и рейтинг электрической безопасности (**кат. IV** 600В). Однако АКИП-2203 дополнительно оснащен внутренним модулем радиоинтерфейса *Bluetooth* с поддержкой использования бесплатного приложения (OWON Multimeter BLE4.0) удаленного управления и контроля для мобильных устройств на базе Android/ iOS.

Перечень режимов, технических возможностей и функций мультиметров указан в таблице 2.1.

|                                                                    | Таблица 2.1            |                    |
|--------------------------------------------------------------------|------------------------|--------------------|
| Функциональные возможности                                         | <b>АКИП-2203</b>       | <b>АКИП-2203/1</b> |
| Измерение постоянного и переменного напряжения (DCV/ ACV)          |                        |                    |
| Измерение постоянного и переменного тока (DCA/ACA)                 |                        |                    |
| Измерение СКЗ сигнала произвольной формы (TRMS)                    | $\bullet$              |                    |
| Беспроводный интерфейс *Bluetooth (vers. 4.0)                      |                        |                    |
| Измерение сопротивления                                            |                        |                    |
| Испытание р-п переходов                                            |                        |                    |
| Звуковая прозвонка цепей                                           |                        |                    |
| Измерение емкости                                                  |                        |                    |
| Измерение частоты                                                  |                        |                    |
| Коэф. заполнения импульсов (%)                                     |                        |                    |
| Измерение температуры                                              |                        |                    |
| Авто и ручное переключение диапазонов измерений                    |                        |                    |
| Поддержка моб. устройств на <b>Android/iOS</b> (планшет, смартфон) | $\bullet$ <sup>1</sup> |                    |
| Удержание показаний (HOLD)                                         |                        |                    |
| ∆-измерения (абсолютное и % значение)                              |                        |                    |
| Бесконтактная индикация опасного напряжения (NCV)                  |                        |                    |
| Авто индикация полярности                                          | $\bullet$              |                    |
| Авто индикация перегрузки                                          |                        |                    |
| Авто выключение питания (30 мин)                                   |                        |                    |
| Индикация разряда батареи                                          |                        |                    |
| Подсветка дисплея, с/д фонарик <sup>2</sup>                        |                        |                    |
| Влаго- и пылезащищенное исполнение                                 |                        |                    |
| Соответствие МЭК/ EN (рейтинг электробезопасности)                 | кат. IV 600 B          | кат. IV 600 B      |

<sup>1</sup> Установка бесплатного приложения (OWON Multimeter BLE4.0) с функций «Мультиметр»: измеритель, регистратор данных в собственную память (до **10.000** отсчетов) или на мобильное устройство (CSV), отображение в табличном виде или тренд (график), режим голосового управления (*Vote Out*) и др.

<sup>2</sup>- При активации *Bluetooth* функция фонарика и подсветки ЖКИ недоступна.

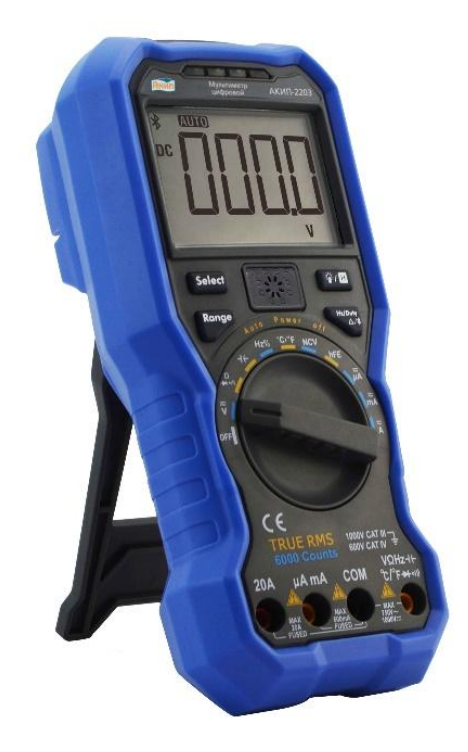

Рис. 1. Общий вид мультиметра **АКИП-2203** (передняя панель)

Содержание данного Руководства по эксплуатации (РЭ) не может быть воспроизведено в какойлибо форме (копирование, воспроизведение и др.) в любом случае без предшествующего разрешения компании изготовителя или официального дилера.

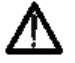

**Изготовитель оставляет за собой право вносить в схему, конструкцию и состав прибора непринципиальные изменения, не влияющие на его технические данные. При небольшом количестве таких изменений, коррекция эксплуатационных, документов не проводится.**

# <span id="page-5-0"></span>**3 ТЕХНИЧЕСКИЕ ХАРАКТЕРИСТИКИ**

#### <span id="page-5-1"></span>**3.1 Общие данные**

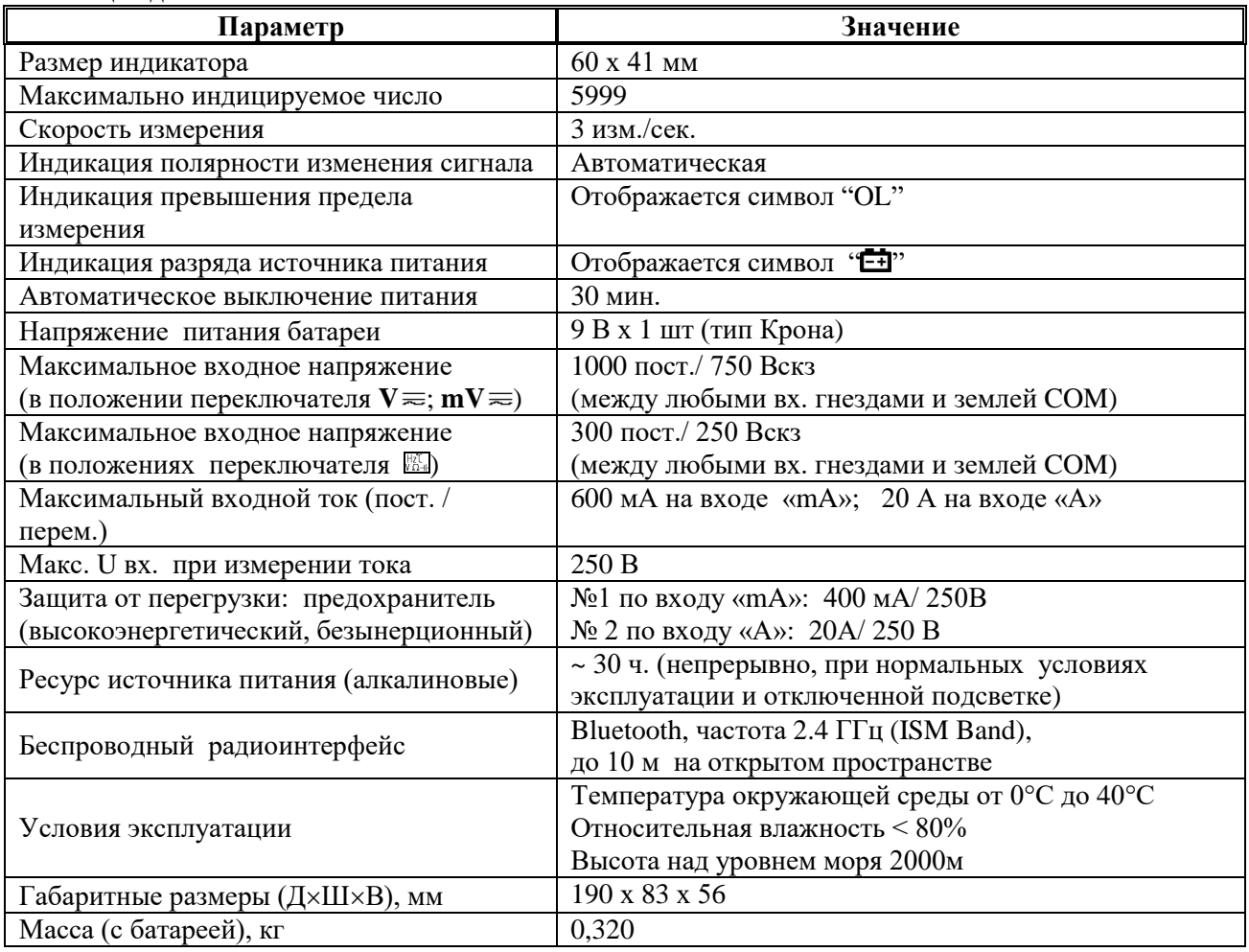

#### <span id="page-5-2"></span>**3.2 Характеристики режимов измерения**

### **3.2.1 Погрешность измерения**

1. В таблицах данного раздела указаны выражения для определения пределов допускаемой основной абсолютной погрешности. Например,  $\Delta = \pm (0.005*K + 8*k)$ , где X – измеренное значение, k – значение единицы младшего разряда (е.м.р.) на данном пределе измерения.

2. Предел допускаемой основной погрешности нормируется при нормальных условиях эксплуатации:

- температура окружающей среды  $(23 \pm 5)$  °C,
- относительная влажность  $(60 \pm 20)$  %,
- атмосферное давление (750  $\pm$  30) мм рт. ст.,
- номинальное значение напряжения сети питания (отсутствует индикатор разряда батареи).

# <span id="page-5-3"></span>**3.3 Измерение напряжения DCV/ ACV**

## 1. Постоянное напряжение (**DCV**):

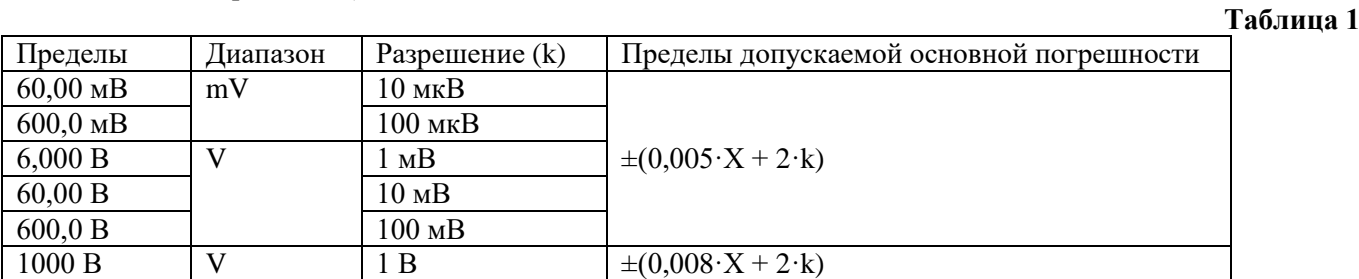

**k** – значение ед. младшего разряда на данном пределе измерений, **Х**- значение измеренной величины. Входное сопротивление: 10 МОм. Защита измерительного входа: 1000 В пост./ 750 В скз

#### 2. Переменное напряжение (**ACV**):

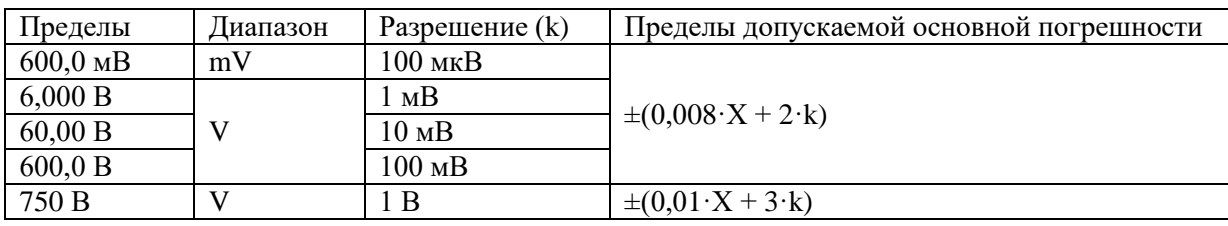

Диапазон частот: 40 Гц…1 кГц. Входной импеданс: ≥10 МОм/100 пФ. Защита измерительного входа: 1000 В пост./ 750 В скз

#### <span id="page-6-0"></span>**3.4 Измерение силы тока DCA/ ACA**

#### Постоянный ток (**DCA**)

Пределы Диапазон Разрешение (k) Пределы допускаемой основной погрешности  $\begin{array}{|l|c|c|c|c|}\n 600,0 & \text{MKA} & \text{A} \\
 \hline\n 6000 & \text{MKA} & & 1 & \text{MKA} \\
 \end{array}$   $\pm (0,008 \cdot \text{X} + 2 \cdot \text{k})$ 6000 мкА  $\begin{array}{|l|c|c|c|c|}\n 60,00 \text{ MA} & \text{mA} & \text{10 MKA} \\
 \hline\n 600.0 \text{ MA} & 100 \text{ MKA} & \text{+}(0,008 \cdot \text{X} + 2 \cdot \text{k})\n \end{array}$ 600,0 мА  $20.00 \text{ A}^1$  A 10 MA  $\pm (0.012 \cdot \text{X} + 3 \cdot \text{k})$ 

Диапазон частот: 40 Гц…1 кГц.

1 – при входном токе **10…15 А** длительность измерений ≤2 мин с паузой 10 мин до начала следующего замера. Для силы тока **15…20А** длительность измерений не должна превышать 10 с, пауза между измерениями не менее 15 мин.

#### Переменный ток (**АСА**)

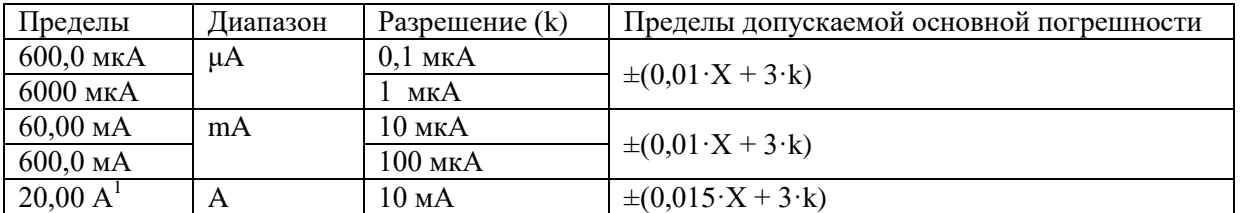

Диапазон частот: 40 Гц…1 кГц.

1 – при входном токе **10…15 А** длительность измерений ≤2 мин с паузой 10 мин до начала следующего замера. Для силы тока **15…20А** длительность измерений не должна превышать 10 с, пауза между измерениями не менее 15 мин.

#### <span id="page-6-1"></span>**3.5 Измерение частоты в режиме переменных сигналов (~AC) / Hz\***

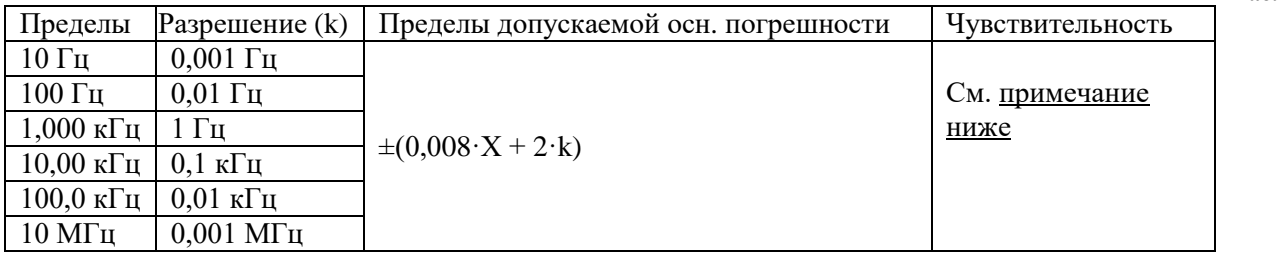

Макс. входное напряжение: 10 В пик-пик. Минимальная измеряемая частота 1 Гц.

\*При измерени частоты сигналов синусоидальной или прямоугольной формы.

 *Примеч*. Чувствительность в режиме **Hz** для переменных сигналов **(~AC):** в диапазоне частот 1Гц… 5 МГц входной уровень должен составлять **≥ 200 мВскз**

#### <span id="page-6-2"></span>**3.1 Измерение коэффициента заполнения импульсов/ % (DUTY)\***

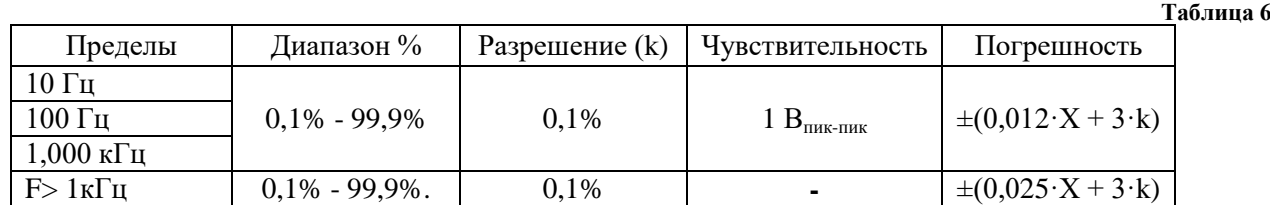

\* Только для сигнала прямоугольной формы (импульс, меандр);

**Таблица 5**

**Таблица 4**

 **Таблица 3**

#### <span id="page-7-0"></span>**3.2 Измерение сопротивления постоянному току/ DCR**

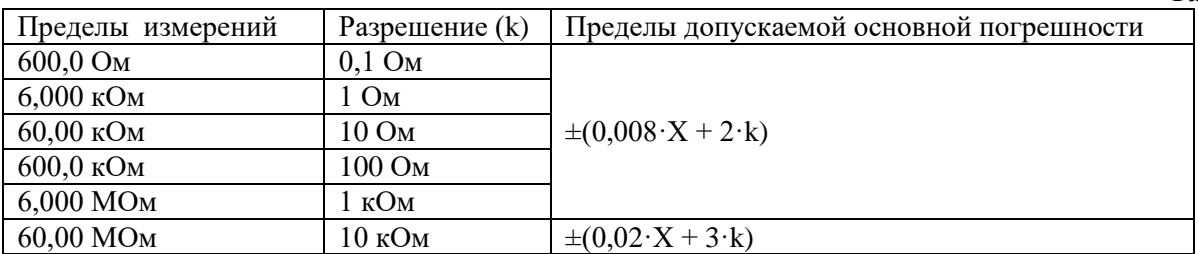

Макс. напряжение на разомкнутых щупах (Uхх): 2,5 В. Макс. ток при измерении: 0,1 мА.

#### <span id="page-7-1"></span>**3.3 Режим звуковой прозвонки цепей/**

 Порог включения звукового сигнала частотой 2 кГц = **30 Ом** (заводская уставка). Макс. тестовый ток ~0,1 мА. Макс. тестовое напряжение : 2,5 В.

 *Примечание*: в режиме звуковой прозвонки цепи зуммер включается при сопротивлении цепи, не превышающем указанное значение. При сопротивлении в цепи **>50 Ом** зуммер будет автоматически выключен.

#### <span id="page-7-2"></span>**3.4 Режим испытания p-n переходов/**

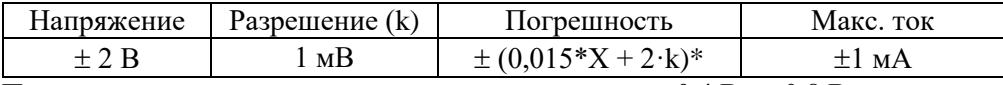

 $*$  При падении напряжения на p-n переходе в пределах 0,4 В до 0,8 В. Макс. напряжение на разомкнутых щупах (Uхх): 2,5 В

#### <span id="page-7-3"></span>**3.5 Измерение ёмкости/ C**

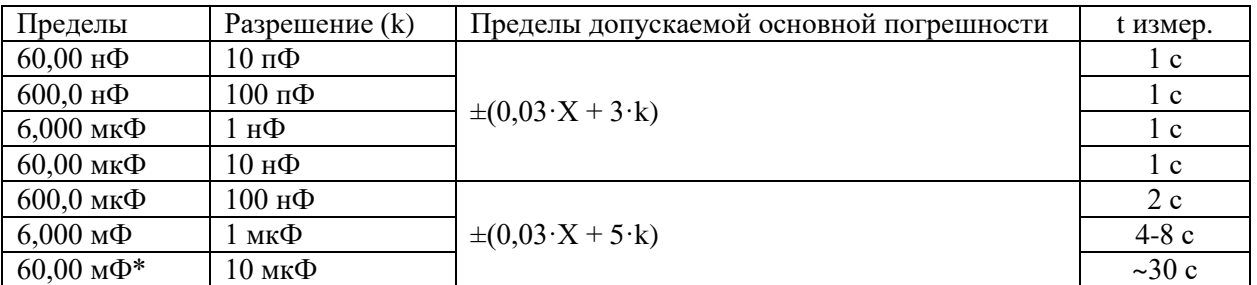

\*- при измерении ёмкости на пределе 60 мФ время измерений может составить более **30 сек**

#### <span id="page-7-4"></span>**3.6 Измерение температуры/ t**

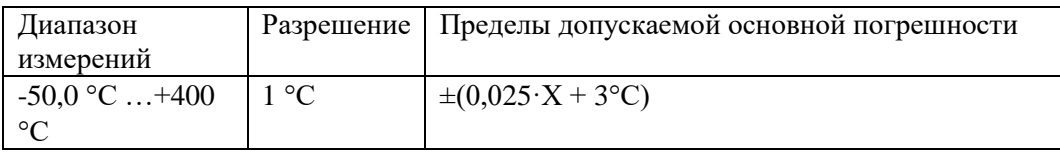

#### <span id="page-7-5"></span>**3.7 Автоматическое выключение питания**

Мультиметр автоматически выключается через **30 мин** если в течение указанного интервала времени его органы управления не использовались. За **1 мин** до выключения прибор выдает несколько коротких периодических предупредительных звуковых сигнала (непосредственно перед выключением – один длинный сигнал), после чего его питание отключается.

При активации радиоинтерфейса Bluetooth (только для **АКИП-2203**) данная функция АРО блокируется.

#### <span id="page-7-6"></span>**3.8 Подсветка дисплея (Back Light)**

В условиях недостаточной освещенности (например, при переходе из освещенного помещения в зону темноты) используйте внутреннюю подсветку дисплея (**Back Light**). Активация выполняется нажатием > **1 сек** клавиши . Заводская установка – автоподсветка включена на **1 мин**.

**Таблица 10**

**Таблица 8**

**Таблица 9**

#### <span id="page-8-0"></span>**3.9 Встроенный звуковой сигнал (Buzzer)**

Мультиметр оснащен встроенным звуковым сигнализатором для выдачи акустического сигнала в различных режимах и статусах (зуммер/ частота 2 кГц).

Нажатие любой функциональной кнопки и перевод переключателя их положения OFF (Выкл) сопровождается однократным звуковым сигналом (нормальный режим). Двойной звуковой сигнал предупреждает о недоступности выбора функции в данном положении или указывает на ошибку оператора. Таким образом, встроенный источник сигнала выдает:

однократный сигнал – при вводе разрешенной команды управления,

двойной сигнал – при попытке выполнить действие, недоступное в данной ситуации

#### <span id="page-8-1"></span>**3.10 Автовыбор предела измерения (AUTO)**

При включении прибора и переводе переключателя в положение  $V \equiv$ ,  $mV \equiv$ ,  $\mu A$ ,  $mA$ , активируется режим **Автовыбор предела измерений** (диапазона). На дисплее отображается индикатор **AUTO**. В этом режиме оптимальный предел измерений прибор будет определять автоматически в соответствии с уровнем входного сигнала. Режим Автовыбор выключается если префиксной клавишей **RANGE** производится ручной выбор предела (надпись **AUTO** гаснет).

Автовыбор можно повторно активировать нажатием и удержанием клавиши **RANGE >1c** или при помощи изменения положения роторного переключателя режимов.

При включении прибора с переводом переключателя в положение  $V = \mathbb{R}$  = мультиметр активируется с функцией измерения **постоянного** сигнала (пост. напряжение / пост. ток). На дисплее при этом отображается индикатор «**DC**».

**Соблюдайте осторожность:** в режиме ручного выбора [**RANGE**] - **не используйте прибор с несоответствующим уровнем и типом входного сигнала**!

### <span id="page-8-2"></span>**4 УКАЗАНИЕ МЕР БЕЗОПАСНОСТИ**

Для исключения возможности поражения электрическим током:

- не использовать прибор со снятой передней панелью в режимах измерения напряжения и тока
- $\blacktriangleright$ не подавать на изм. вход напряжение больше заданного предела (1000В пост.; 750В с.к.з.),
- измерительные провода подключать к измеряемой цепи только после подсоединения их к соответствующим входам прибора,
- не использовать измерительные провода с поврежденной изоляцией,
- соблюдать меры безопасности и осторожности при работе с напряжением 30 В перем./ 42 В перем. пик./ 60 В пост и выше – это опасно для жизни!

Для исключения возможности порчи прибора:

- использовать предохранители только заданного типа и номинала,
- $\triangleright$ измерения начинать не ранее 60 с после включения прибора,
- перед подсоединением к цепи следует правильно выбрать положение переключателя (режим), требуемые входные гнезда и достаточный предел измерения
- изменять положение переключателя режимов только после отключения измерительных проводов от схемы,
- не подключать измерительные провода к источнику напряжения в режимах измерения: сопротивления/ $\Omega$ ,  $\div$ ,  $\mathcal{C}$ ,  $mA$ ,  $A$  (маркировка положений переключателя)\*.
- не погружать прибор в воду, не эксплуатировать в условиях дождя и повышенной влажности, высоких температур, а также во взрывоопасной среде (горючий газ, испарения углеводородов, или пыль).

\**Примечание*: *Внимание: если прибор работает рядом с источником мощных электромагнитных излучений, возможна нестабильность индикации ЖК-дисплея, либо отображение недостоверных результатов измерения.*

# <span id="page-9-0"></span>**5 СОСТАВ КОМПЛЕКТА ПРИБОРА**

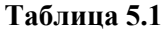

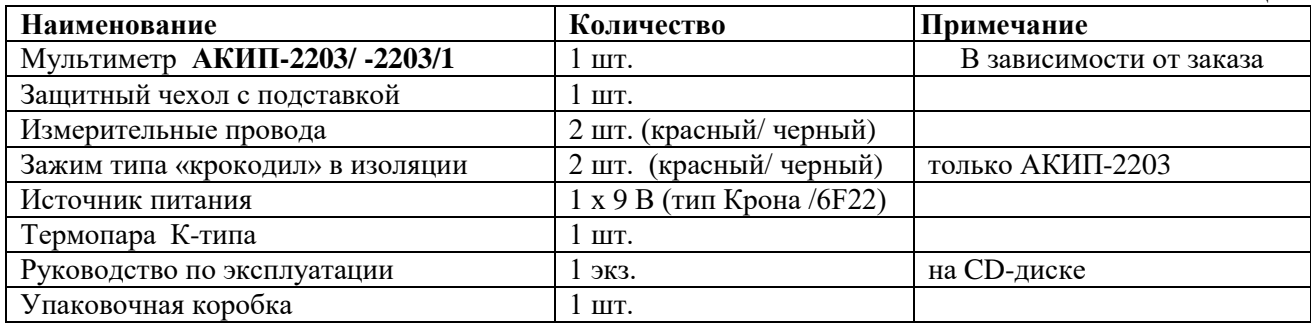

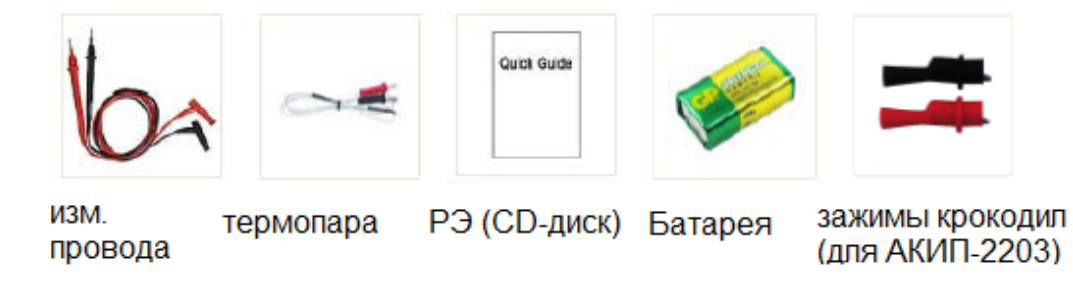

Информация для заказа **доп. аксессуаров** (**опции**):

- USB адаптер интерфейса Bluetooth (USB адаптер для ПК) **– только для АКИП-2203**
- ATL-2N измерительные провода с подпружиненными жалами 4 мм;
- TL-10S удлинитель измерительных проводов, витой кабель растягивается до 1,5 м;
- AC-М1 транспортная сумка;
- ТС-10 комплект зажимов «крокодил» в изоляционных чехлах (красного и черного цвета);
- AC-300 тканевый чехол (кейс) для хранения и транспортировки
- 5066-IEC-N/ -R- зажим типа «крокодил (чёрн или кр.), макс. ток 36А/ 1000В, раскрытие 41 мм.
- A22 A25 (SEW)- к-т зажимов типа «крокодил» (2 шт), ток 10-20А/ 600….1000В, раскр. 25мм.

# <span id="page-9-1"></span>**6 ОРГАНЫ УПРАВЛЕНИЯ И ИНДИКАЦИИ**

#### <span id="page-9-2"></span>**6.1 Перевод обозначений органов управления и индикации**

**Таблица 6.1**

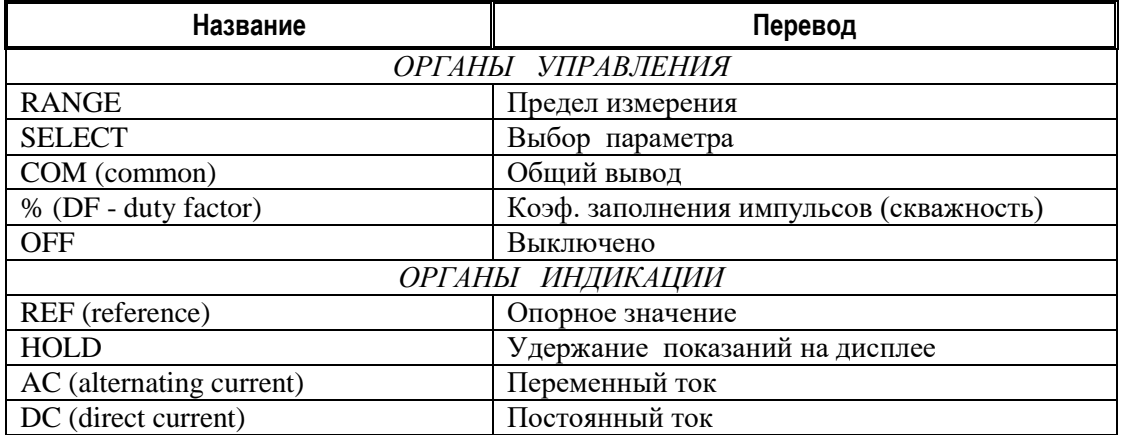

#### **Таблица 6.2**

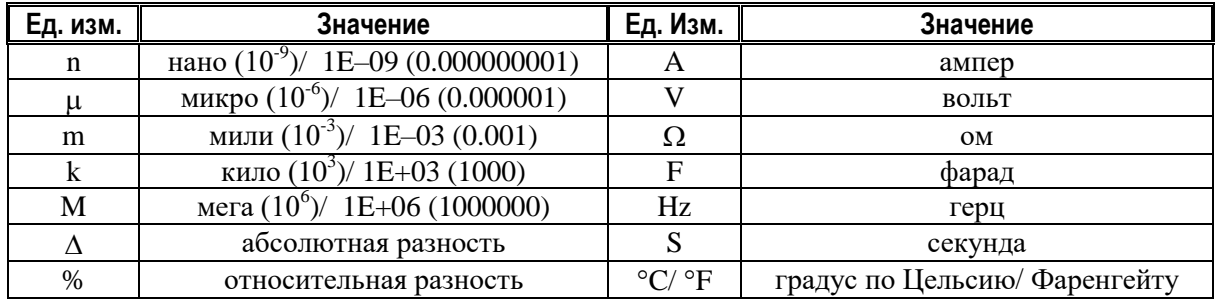

#### **6.2 Назначение органов управления и индикации**

O)

 $\overline{2}$ 

∩

 $\Omega$ 

 $100$ 

 $\begin{array}{c}\n\text{min}\n\\
\text{A}$ 

-TRMS

<span id="page-10-0"></span>На рис. 6.1 показаны органы управления и индикации передней панели.

1.ЖК-дисплей\*, содержащий:  $\left( 3\right)$ 

- цифровую шкалу
- меню функций
- индикаторы режимов измерения
- индикаторы единиц измерения (см. табл. ниже)
- предупреждающие символы и сообщения.
- 2.Функциональные клавиши, клавиши меню режимов и управления (4 шт).
- 3.Переключатель (селектор) режимов измерений и включения питания прибора.
- 4.Входные измерительные гнезда.
- 5.Технологическая заглушка (класс изм. **TRMS**)
- 6.С/д шкала индикатора напряжения
- 7.Встроенный с/д фонарик\*\*
- 8.Датчик бесконтактного индикатора напряжения (**NCV**)

*Примеч.:* \*- При включении питания выполняется *диагностика исправности прибора*: на экране одновременно включаются все элементы индикации (1,5-2 сек), раздается однократный звуковой сигнал и кратковременно загорается красный с/д указатель уровня напряжения (2 сектора).

 *\*\*- Фонарик и датчик индикатора напряжения встроены в переднюю кромку корпуса мультиметра*

#### **Описание переключателя режимов:**

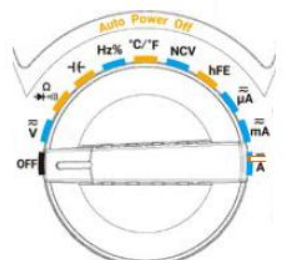

Рис. 6.1. **АКИП 2203**

 $\mu$ A mA  $\sim$  CON **QRQAQAQ** 

MS 1000V CAT III- $\times$  The  $+$ 

 $\epsilon$ 

 $\bigcap$ 

 $\sqrt{6}$ 

G

Рис. 6.2. Внешний вид переключателя (селектор режимов)

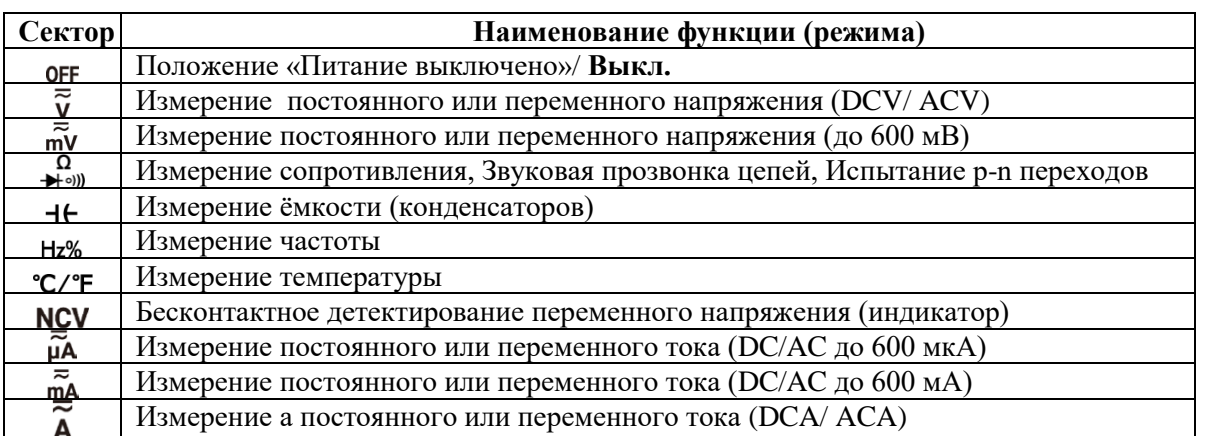

| Клавиша                 | Описание операции (функция клавиши)                                                |  |
|-------------------------|------------------------------------------------------------------------------------|--|
| Range                   | Клавиша переключения пределов измерений (выбор диапазона - Ручной/                 |  |
|                         | Автоматический). Для входа в режим «Автовыбор» - нажать и удерживать > 2 сек.      |  |
| Select                  | Клавиша выбора вида измерений - DC или AC (пост. / перем). Обеспечивает            |  |
|                         | переключение функции - «измерение сопротивления»/ «звуковая прозвонка цепи»/ «тест |  |
|                         | диода» (Resistance/ Continuity / Diode)                                            |  |
| $\ddot{\mathbb{Q}}$ / H | Совмещенная клавиша двойной функции:                                               |  |
|                         | 1. Для активации подсветки ЖКИ и включения с/д фонарика - нажать и удерживать > 2  |  |
|                         | сек. Время включения составляет ~1 мин. Для ручного досрочного отключения функции  |  |
|                         | - нажать и удерживать данную клавишу > 2 сек.                                      |  |

11

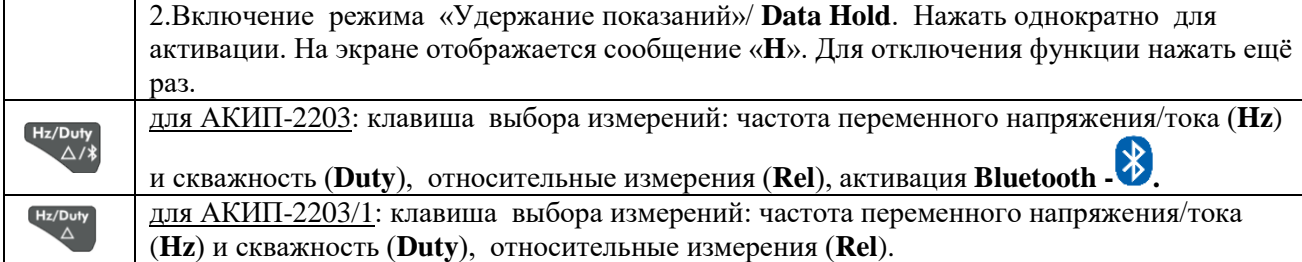

#### **6.2.1 ЖК-дисплей**

ЖК-дисплей (рис. 6.4) содержит:

- цифровую шкалу,
- индикаторы режимов измерения,
- индикаторы единиц измерения,
- предупреждающие индикаторы
- область дополнительного меню и режимов.

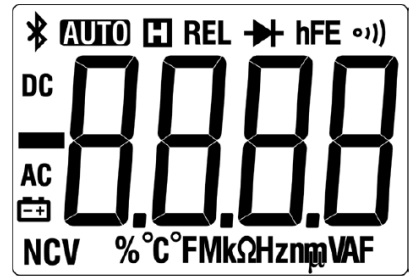

Рис. 6.4. Органы индикации ЖК-дисплея **АКИП-2203 серии**

На ЖК-дисплее расположены следующие знаки, индикаторы и символы:

- Знак «Автовыбор» диапазона измерений (**AUTO**)
- Индикаторы выбора сигнала (**AC**-перем., **DC**-пост.)
- Удержание значений «H» (**HOLD**)
- Режим относительных измерений значений (**REL**)
- Индикаторы дополнительных режимов и функций (тест диодов, прозвонка, NCV)
- Индикаторы базовых или производных единиц измерения (в нижней части дисплея)
- > Индикатор обращения к интерфейсу Bluetooth (\* только для АКИП-2203)
- Состояние источника питания (миним. пороговое значение 6 В)

# <span id="page-12-0"></span>**7 ПОРЯДОК ЭКСПЛУАТАЦИИ**

#### <span id="page-12-1"></span>**7.1 Общие указания по эксплуатации**

**Необходимо помнить,** если прибор выполняет измерения рядом с источником электромагнитных излучений, то возможна нестабильность индикации ЖК-дисплея (флуктуации, скачки, дрейф), что может повлиять на достоверность результатов измерения. Полярность измеряемого сигнала отображается автоматически на цифровой шкале.

В случае превышения предела измерения:

- выдается прерывистый звуковой сигнал,
- на цифровой шкале начинает мигать индикатор перегрузки «**OL**»,

При подключении проводов мультиметра к тестируемому устройству (объекту, цепи): сначала подсоедините общий провод (гнездо **COM**) и только потом измерительный провод (**V/Ω/С°/Hz** или **мА/А**). При отключении проводов в первую очередь (!) отсоедините измерительный провод, а затем общий провод (гнездо **COM**).

<span id="page-12-2"></span>**7.2** Измерение постоянного/ переменного напряжения  $AVC/DCV$   $(V\equiv; mV\equiv)$ 

 $\sqrt{N}$ **ВНИМАНИЕ!** Максимально допустимое напряжение в нагрузке 1000 В пост.; 750 В ср. кв.

**ПРЕДУПРЕЖДЕНИЕ:** В случае, когда неизвестна величина измеряемого напряжения,  $\bigwedge$ необходимо использовать режим автоматического выбора предела измерения.

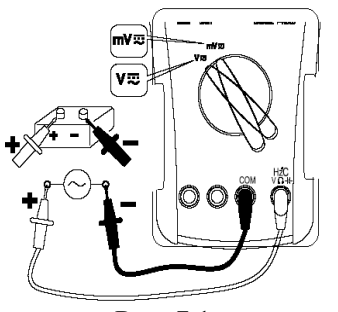

Рис. 7.1

1.Измерительные провода соединить с входными гнездами: **СОМ**/черный (в первую очередь) и **V**/красный.

- 2. Переключатель режимов установить в положение:  $mV \equiv (B \cdot mV)$ зав. от модели) или  $V = \square$ . Предел измерения выбирается автоматически, при необходимости можно зафиксировать вручную требуемый предел для однотипных измерений.
- 3.Функциональной клавишей выбрать режим измерения: постоянное (**DC**) или переменное (**AC**) .
- 4.Подключить измерительные провода к источнику напряжения (рис.7.1).
- 5.Считать результат с экрана ЖК-дисплея: - в режиме AC вычисляется ср. кв. значение с учетом формы входного сигнала (Trms).
- 6.При необходимости зафиксировать (изменить) предел измерений клавишей  $\mu$  или использовать  $\mu$   $\alpha_{i}$  – для активации функции относительных (**∆**) измерений.
- 7.В режиме измерения частоты переменного напряжения /АС (**Hz%**) при нажатии клавиши (1) (циклически) доступно перейти в режим измерения – Частота (**Hz**), Скважность (**Duty).**

#### <span id="page-12-3"></span>**7.3Измерение постоянного/ переменного тока DCA/ ACA (20А/ μA, mA)**

**ПРЕДУПРЕЖДЕНИЕ:** В случае, когда неизвестна величина измеряемого тока, необходимо использовать режим автоматического выбора максимального предела измерения и  $\sqrt{N}$ подключение к измерительному входу 20А.

**ПРЕДУПРЕЖДЕНИЕ:** длительность измерений тока в нагрузке (**10-15А**) в течение **≤2 мин** с паузой 10 мин до начала следующего замера. Длительность измерений при допустимом превышении силы тока в диапазоне **15…20А** не должна превышать **10 с**, а пауза между измерениями быть не менее 15 мин.

**ВНИМАНИЕ!** Не подключаться к цепи для измерения тока, находящейся под напряжением более **250 В.**

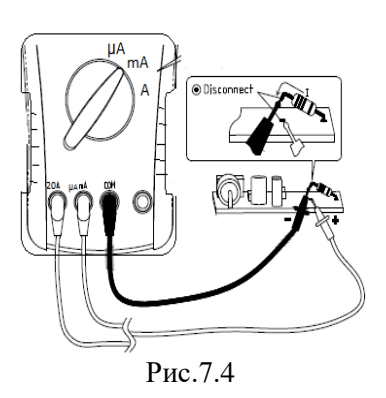

1.Измерительные провода соединить с входными гнездами: **СОМ**/черный и  $A \equiv (20 \text{ A})$  или  $mA \leq 600 \text{ mA}$ ) **μA** (<6000 мкА) -красный.

2. Переключатель режимов установить в положение: **20А**/ **μA/ mA** – в зав. от уровня сигнала входного тока. 3.Функциональной клавишей выбрать режим измерения: постоянное (**DC**) или переменное (**AC**) . 4.Подключить измерительные провода последовательно с

источником тока (рис.7.4).

5.Считать результат с экрана ЖК-дисплея:

в режимах AC вычисляется ср. кв. значение с учетом формы сигнала (TRMS)

6 .При необходимости зафиксировать (изменить) предел измерений клавишей  $\frac{\text{Range}}{\text{MJM}}$  или использовать  $\frac{\text{diag}}{\text{A/J}}$  – для активации функции относительных (**∆**) измерений.

7.В режиме измерения частоты переменного тока /АС (Hz%) при нажатии клавиши (циклически) доступно перейти в режим измерения – Частота (**Hz**),

Скважность (**Duty).** *Примеч*.: 1. Если при измерении тока на экране отображается «**OL**» (перегрузка), это означает что входной сигал превышает рабочий диапазон. Для продолжения измерений перевести поворотный переключатель режимов в положение большего предела измерений.

 2. **Реверс полярности** измерительных проводов на входе прибора приводит лишь к индикации отрицательных значений, но не приведёт к повреждению мультиметра.

#### <span id="page-13-0"></span>**7.4 Измерение частоты тока/ напряжения (Hz%)**

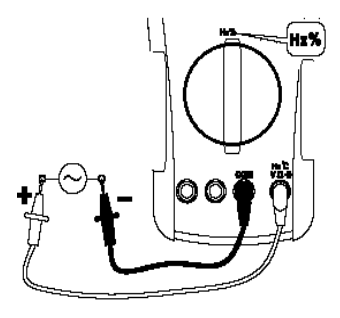

Рис.7.5

1.Измерительные провода соединить с входными гнездами:  $COM$ /черный и  $\frac{N}{N+1}$ красный (для напряжения),  $COM$ /черный и 20 A **mA/ μA** /жёлтый (для тока).

2.Переключатель режимов установить в положение **Hz %** (частота) по умолчанию выбирается режим AUTO.

3.Подключить измерительные провода параллельно нагрузке/ источнику (рис.7.5).

4.Считать результат измерения с экрана ЖК-дисплея.

5.В режиме измерения частоты (Hz%) при нажатии клавиши (циклически) доступно перейти в режим измерения – Частота (**Hz**), Скважность (**Duty).**

6.При необходимости зафиксировать результат измерений на экране нажатием клавиши (**Hold**).

# <span id="page-13-1"></span>**7.5 Измерение сопротивления, прозвон цепи, испытание p-n переходов ( )**

**ВНИМАНИЕ!** Измеряемая цепь предварительно должна быть обесточена, а конденсаторы разряжены.

> 1.Измерительные провода соединить с входными гнездами: **СОМ**/черный и VΩ⊣⊦/красный.

2. Переключатель режимов установить в положение:  $\mathcal{L}^{\mathcal{L}^{(1)}}$ 

3. Функциональной клавишей  $s_{\text{elect}}$  выбрать требуемый режим измерения:  $\Omega/$ <sup>/1)</sup>/  $\rightarrow$  (рис. 7.6). При каждом очередном нажатии – обеспечивается циклический переход между указанными режимами.

Рис.7.6

4.Подключить измерительные провода параллельно нагрузке. При тестировании диодов (p-n ) учитывать полярность подключения к объекту. 5.Считать результат с экрана ЖК-дисплея.

6.При необходимости зафиксировать/ изменить предел измерений клавишей

или использовать – для активации функции относительных (**∆**) измерений.

7.При измерении малых сопротивлений (Ω) рекомендуется использовать режим **Д-измерений** для компенсации сопротивления изм. проводов (провода должны быть замкнуты).

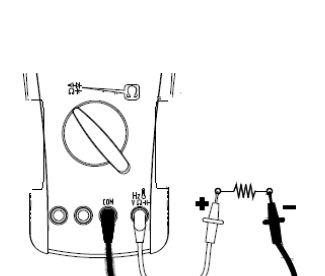

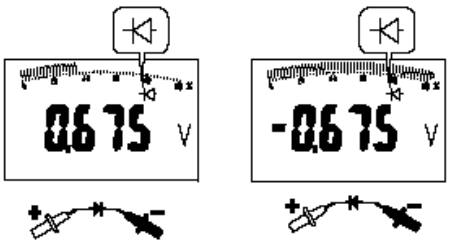

Считать результат с экрана ЖК-дисплея:

- прямое включение р-n перехода: исправен при показаниях **0,5…0,8 В**; неисправен (КЗ или Обрыв) при других показаниях или отображении на экране пунктирных линий **"- - - -"**;

- обратное включение р-n перехода: исправен при показаниях **-0,5…-0,8 В**; неисправен (КЗ или Обрыв) при других показаниях или отображении на экране пунктирных линий **"- - - -"**.

#### Режим «**прозвонка цепи**»:

При сопротивлении в цепи менее заданного порога (**30 Ом** – заводская уставка) включается непрерывный звуковой сигнал 2 кГц (зуммер).

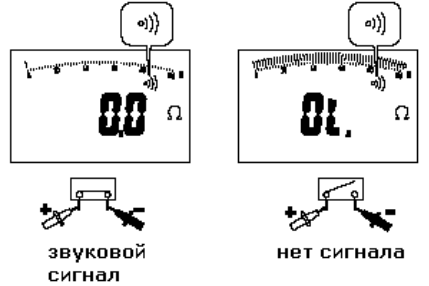

#### <span id="page-14-0"></span>**7.6 Режим измерения конденсаторов:**

Диапазоны измерения ёмкости компонентов: **60, 600, 6000 нФ, 60 мкФ, 600 мкФ, 6, 60 мФ\***.

**ВНИМАНИЕ!** Измеряемая цепь предварительно должна быть отключена от источника питания, а конденсатор – разряжен. Перед измерением и подключением соед. проводов всегда *обеспечьте разряд конденсатора* или снятие накопленного потенциала.

- 1. Измерительные провода соединить с входными гнездами: **СОМ/черный и <sup>||27</sup> красный**.
- 2. Переключатель режимов установить в положение:  $\#$  (режим AUTO).
- 3. Подключить измерительные провода параллельно нагрузке (см. рис. 7.6).
- 4. Считать результат с экрана ЖК-дисплея.
- 5. При измерении малых емкостей рекомендуется использовать режим  $\Delta$ -измерений для компенсации
- паразитной емкости измерительных проводов (провода при этом должны быть разомкнуты).

<span id="page-14-1"></span>*\*- при измерении ёмкости на пределе 60 мФ время измерений может составить более 30 сек.*

#### **7.7 Измерение температуры (С/F)**

Диапазон индикации при измерении температуры: **-50°C ... +400 °C** (от -58°F до +752°F). Измеренное значение за пределами этих диапазонов отображается на экране символом «**OL**» (перегрузка). Когда термопара не подключена к входу прибора (переключатель установлен в положение режима измерения температуры), то на дисплее мультиметра также отображается «**OL**».

> 1.Подключить к входным гнездам прибора термопару К-типа:  $COM/H$   $\frac{|\nabla \cdot \nabla \cdot \cdot|}{|\nabla \cdot \nabla \cdot|}$

2.Переключатель режимов установить в положение: [**С/F**] (измерение температуры).

3. Функциональной клавишей выбрать шкалу измерений: <sup>•</sup>С (Цельсий) или <sup>•</sup>Г (Фаренгейт).

4.Датчик температуры К-типа поместить в измеряемую среду труба водоснабжения или кран (рис.7.7).

5.Считать результат с экрана ЖК-дисплея.

6.Для повышения точности измерений, предварительно выдержите мультиметр в условиях окружающей среды не менее **5 мин.**

7. Доступно зафиксировать результат измерений на экране нажатием клавиши (**Hold**). При необходимости

использовать – для активации функции относительных (**∆**) измерений температуры.

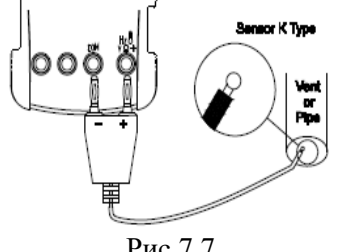

Рис.7.7

#### <span id="page-15-0"></span>**7.8 Удержание результата на экране (Hold)**

Режим удержания значений мультиметра (**Hold**) обеспечивает регистрацию и фиксацию показаний входного сигнала. Для активации функции нажать клавишу **Видими в режиме измерения параметра**. Для выхода из режима удержания значений нажать на клавишу ещё раз (с отключением на экране индикатора –**H**/ Hold).

#### <span id="page-15-1"></span>**7.9 Бесконтактный детектор напряжения (NCV/ Non-Contact Voltage Detect)**

Функция **NCV** предназначена для обнаружения присутствия (детектирования) напряжения переменного тока. Разместить прибор передней кромкой в непосредственной близости от источника напряжения (объекта, ЭУ). При обнаружении напряжения, загорится красная светодиодная шкала над дисплеем (4 сегмента - указатель уровня напряженности ЭМ-поля), и в мультиметре включится звуковой предупреждающий сигнал.

# **Внимание**:

- Пред применением функции бесконтактного детектирования напряжения **NCV** всегда предварительно убедитесь в её работоспособности в цепи (ЭУ), заведомо находящейся под напряжением.
- $\checkmark$  Не использовать прибор как детектор напряжения переменного тока, если батареи питания разряжены или повреждены.
- Опасное напряжение может присутствовать в цепи (ЭУ) даже при отсутствии индикации напряжения во время теста. Не следует полагаться на функцию детектирования **NCV** для обнаружения напряжения в экранированной проводке. Дистанция обнаружения может быть снижена особенностями конструкции электророзетки (дизайн), увеличенной толщиной изоляции или другими факторами
- Внешнее воздействие (статическое электричество и разряды) могут спровоцировать ложную **NCV** индикацию.

1. Переключатель режимов установить в положение - NCV

2. Перед использованием мультиметра обязательно проверить работоспособность функции **NCV** в цепи, заведомо находящейся под напряжением.

3. Приблизить рабочую кромку индикатора (место установки детектора в корпусе) как можно ближе к предполагаемому источнику напряжения, как показано на рис. справа.

4. Если обнаружено напряжение, то мигает светодиод над дисплеем и прибор выдает предупредительный звуковой сигнал.

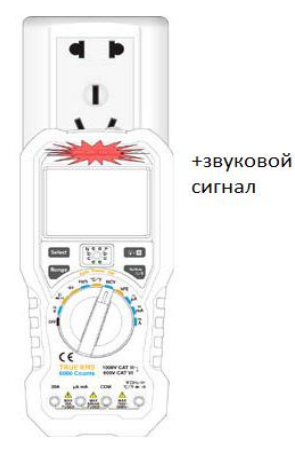

#### <span id="page-15-2"></span>**7.10 Интерфейс беспроводного доступа Bluethooth (только АКИП-2203)**

Мультиметр АКИП-2203 имеет встроенный модуль беспроводного радиоинтерфейса **Bluetooth v4.0**. Высокоскоростной Bluetooth основан на технологии Wi-Fi (мощность ≤ 2,5мВт, полоса частот: 2,402 ГГц - 2,48 ГГц). Стандарт предоставляет скорость передачи данных в 1 Мбит/с при размере пакета данных 8—27 байт.

- Для активации **Bluetooth** (беспроводный доступ) в любом из режимов измерений (произвольное положение селектора) – нажать функциональную на клавишу >**1 сек**. Далее производится включение встроенного модуля радиоинтерфейса Bluetooth.
- При этом на дисплее включается индикатор режима **8.** Для выключения нажать клавишу повторно.

#### <span id="page-15-3"></span>**7.11 Использование защитного чехла**

Оригинальный защитный чехол для мультиметров (протектор) позволяет его использовать:

1.Для фиксации одного из измерительных щупов при измерениях.

2.Для крепления 2-х измерительных щупов при хранении мультиметра.

3.Для компактного размещения на столе и удобства считывания результатов измерения (откидная подставка-угол отклонения упора 85° относительно корпуса).

# <span id="page-16-0"></span>**8 ПОДКЛЮЧЕНИЕ К МОБИЛЬНЫМ УСТРОЙСТВАМ (АКИП-2203)**

**АКИП-2203** поддерживает связь со смарт-устройством (планшет/ смартфон) на ОС Android или iOS через Bluetooth. Можно использовать бесплатное прикладное приложение программного обеспечения (OWON Multimeter BLE4.0) на смарт-устройствах для контроля измерений, дистанционного управления прибором (изменение режимов и функций), просмотра графиков тенденций и сеанса регистрации и т.д.

Записанные мультиметром данные могут быть сохранены в виде CSV-файла с минимальным интервалом регистрации 500 мс:

- **Offline регистратор** регистрация данных во внутреннюю память мультиметра (до 10000 отсчетов). Настройка и запуск регистратора выполняется в ПО. После запуска регистратора ПО и интерфейс Bluetooth можно отключить. После завершения записи регистратора необходимо подключить мультиметр к ПО для экспорта данных на мобильное устройство.
- **Online регистратор** регистрация данных на мобильное устройство по интерфейсу Bluetooth, количество отсчетов ограниченно памятью мобильного устройства.

Одновременно может быть подключено **более одного** прибора (наиболее оптимально подключение к 4-5 устройствам).

*Примечание*: Подключение по интерфейсу Bluetooth поддерживает дистанцию около 7-8 метров. Рабочий диапазон гораздо больше в открытых местах (не отягощенных застройкой и сооружениями пространствах), вплоть до 20 метров. Если функция Bluetooth не используется в течение 10 минут, режим Bluetooth выключается автоматически. Перед выключением прибор дважды выдает звуковой сигнал.

#### **Установить бесплатное прикладное программное обеспечение**

Системные требования моб. устройства

#### - **Bluetooth 4.0 Android APP**

Android devices with BLE 4.0 connectivity.

Android versions: 4.3 or above

#### - **Bluetooth 4.0 iOS APP**

iPhone 6s/6s Plus, iPhone 6/6 Plus, iPhone 5c/5s, iPhone 5 (Support iPhone with BLE 4.0 connectivity, iOS7.0 и выше; iPhone 4s и более старые версии – не поддерживаются)

#### **Для устройств на базе Android**

Если система и версия Bluetooth мобильного устройства удовлетворяют требованиям, просканировать QRкод ниже мобильным устройством, выбрать приложение для Android 4.0 Bluetooth и установить его. **Bluetooth 4.0 Android APP**

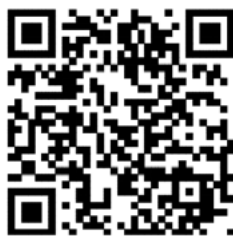

**Note**: The help content below may be not completely consistent with the application software, only for reference. Visit www.owon.com.cn to get the latest version of this user manual.

#### <span id="page-16-1"></span>**8.1 Для iPhone App**

Необходимо найти в **APP Store "OWON"**, выберите приложение с иконой и затем установить его. **Note**: The help content below may be not completely consistent with the application software, only for reference. Visit www.owon.com.cn to get the latest version of this user manual.

#### <span id="page-16-2"></span>**8.2 Для Android App**

- Соединение с устройством Android
- (1) Install the free application software for Android on your Android smart device.
- (2) Launch the "Multimeter" application.
- (3) Turn on the multimeter, press and hold  $\Box$   $\Box$  and  $\Box$  appear on the display.
- (4) Click the icon on the top left of the screen to launch device connection

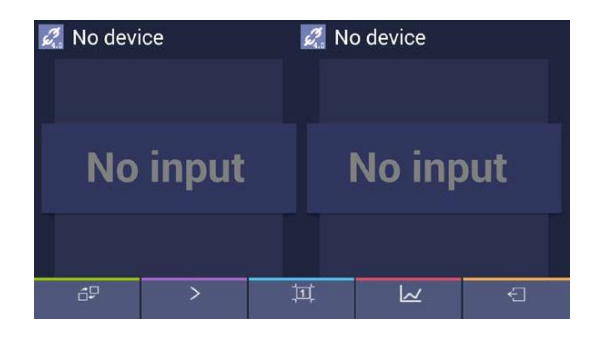

(5) If the Bluetooth function is not activated, a dialog box will ask whether to turn on Bluetooth. Click "Yes".

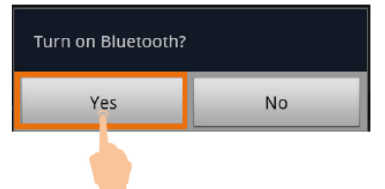

Нажмите закладку **SCAN** для сканирования устройства Bluetooth.

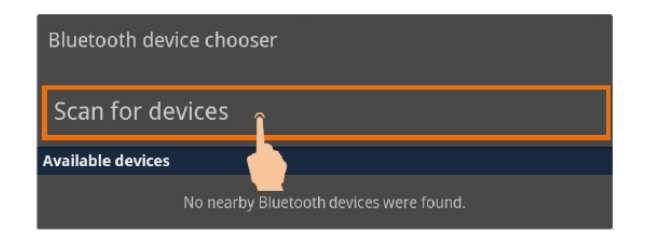

(6) Нажмите закладку «**BDM**» в списке устройств для подключения.

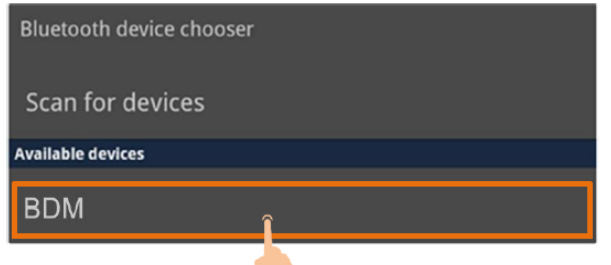

<span id="page-17-0"></span>**8.3 Интерфейс пользователя в приложении Android App**

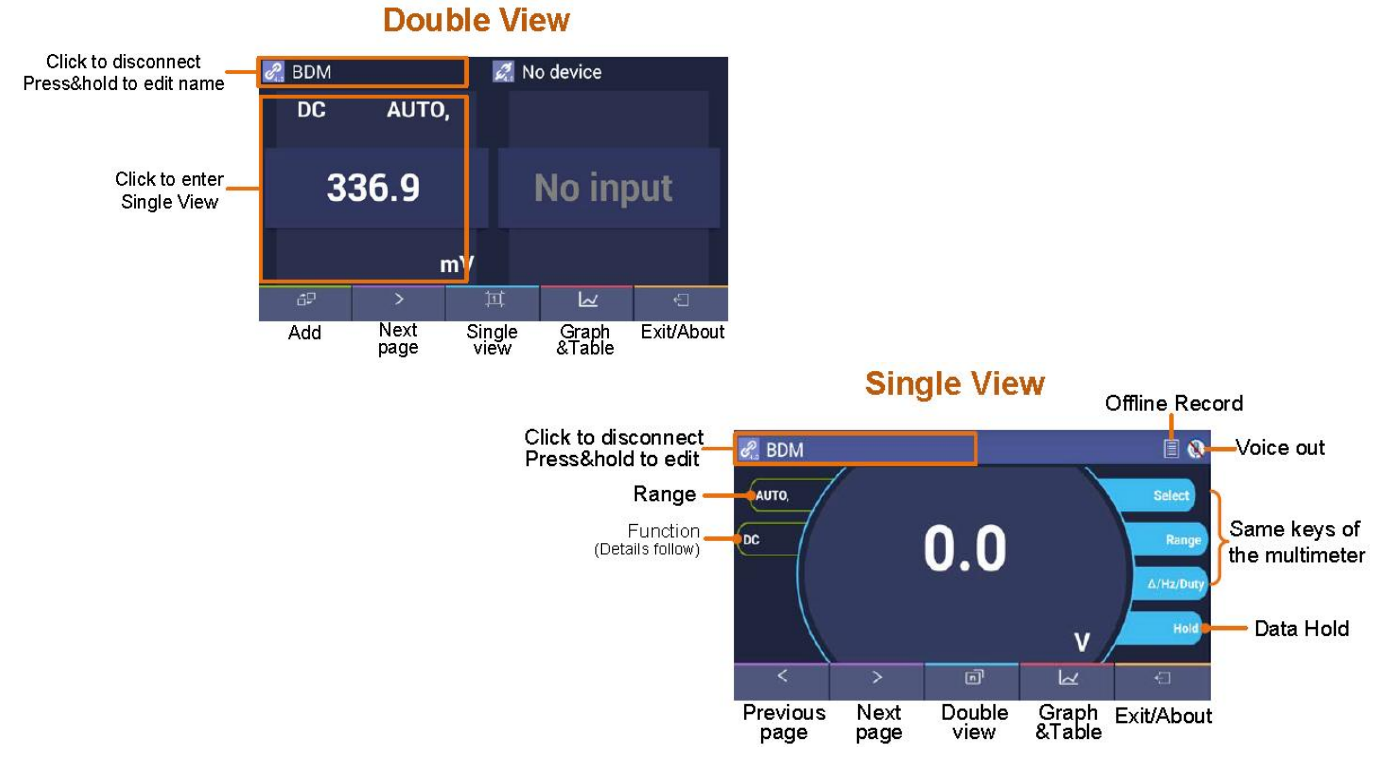

#### **Function Description Table**

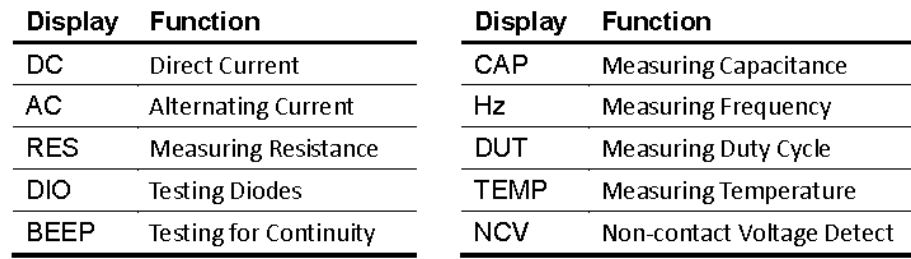

#### <span id="page-18-0"></span>**8.4 Управление в приложении Android App**

- Редактирование названия прибора пользователем

Имя мультиметра/ **meter name** может быть настроено оператором. Нажать и удерживать эту закладку в верхнем левом углу экрана, далее появится всплывающее диалоговое окно указанное ниже. Доступно ввести индивидуальные имена, которые будут сохранены в памяти устройства. Если этот прибор подключен в следующий раз к тому же мо. устройству, то в меню отобразится ранее настроенное имя. Если данный мультиметр подключается к другому моб. устройству, то отображается его первоначальное имя (по умолчанию). При необходимости настройте требуемое имя подключенного устройства.

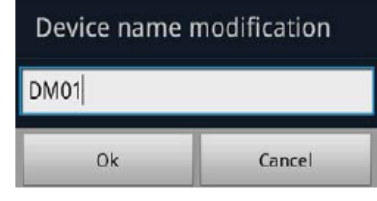

 $-$  **Add meter**: In double view, click  $\Box \overline{\Box}$  softkey.

- **Select meter**: In single or double view, click ►or ◄softkey.

- **Disconnect meter**: In single or double view, click  $\mathcal{Q}_{4,0}$  or the meter name.

- **Remote Control**: In single view, the control softkeys (blue background softkeys, as Hold, Rel, Select, etc.) can be short or long pressed to perform control, just as press the corresponding keys of multimeter.

#### - **Voice out function**

Provide an audible out of the readings through the text-to-speech (TTS) engine on your Android device. Click the icon on the top right of the screen to turn on voice out. Click to turn off. In settings menu on your Android device, you can set the language-specific voice for the spoken text, or speech rate etc. You may change to different voices by installing different TTS engines. TTS engines can be downloaded by scanning QR Codes or visit www.owon.com.cn .

- **Upgrade Online**: Click , and click "About", the following interface is shown. Click "Upgrade" as below.

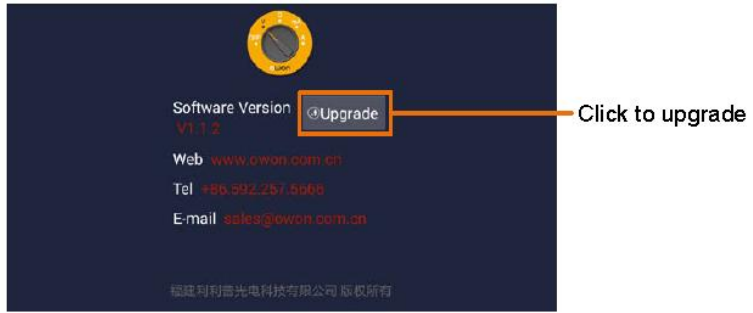

**- Data Graph and Table**: Click to view data graph and table. Click to show setting menu

#### <span id="page-18-1"></span>**9 . ПОДКЛЮЧЕНИЕ К ПК (ДЛЯ АКИП-2203)**

Для подключения мультиметра АКИП-2203 к ПК адаптер *Bluetooth-USB* должен быть предварительно подключен к USB порту компьютера.

- Использовать только адаптер Bluetooth USB (опция), рекомендованный производителем прибора.

- На ПК должна быть установлена ОС **Windows** operating system (Windows 10, Windows 8, Windows 7, Windows Vista, Windows XP).

АКИП-2203 поддерживает связь с ПК через Bluetooth. Бесплатное ПО **multimeterBLE** можно использовать на компьютере для контроля измерений (мониторинга), обеспечения ДУ, просмотра графиков (трендов) и т.д. Записанные данные могут быть сохранены в виде CSV-файла.

Максимальное количество сохраняемых записей зависит от свободного пространства внутренней памяти смарт-устройства. В данной конфигурации интерфейса может быть подключено несколько приборов (до 3 х одновременно).

*Примечание*: Подключение по интерфейсу Bluetooth поддерживает дистанцию около 7-8 метров. Рабочий диапазон гораздо больше в открытых местах (не отягощенных застройкой и сооружениями пространствах), вплоть до **20 метров**. Если функция Bluetooth не используется в течение **10 минут**, режим Bluetooth выключается автоматически. Перед выключением прибор дважды выдает звуковой сигнал.

#### <span id="page-19-0"></span>**9.1 Порядок подключения к ПК**

#### **Step 1: Установка ПО multimeterBLE**

Выполнить установку ПО *multimeterBLE* на внешнем управляющем компьютере.

#### **Step 2: Установка драйвера Bluetooth USB адаптера**

**(1)** Перейдите к папке установки программного обеспечения **multimeterBLE** (пример, *C:\Program Files\multimeterBLE*).

Двойной клик на закладке **BLE-CC254x-1.4.1.43908.exe** в данной папке:

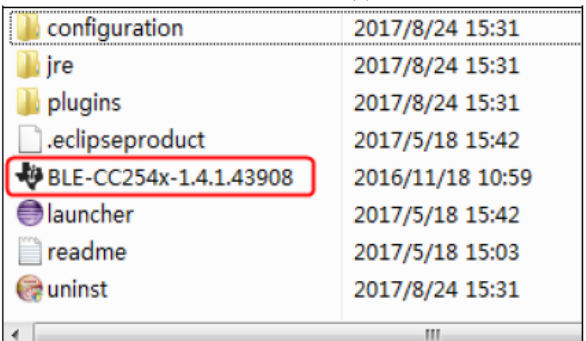

#### **(2)** Нажмите "**Next**".

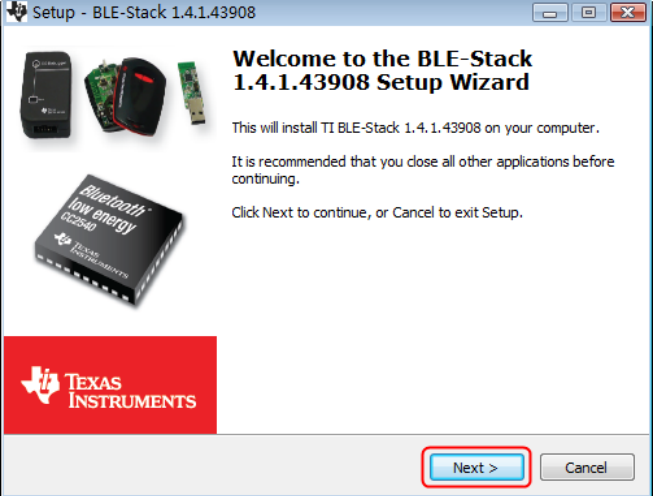

**(3)** Выбрать "**I accept the agreement**", и затем нажать "**Next**".

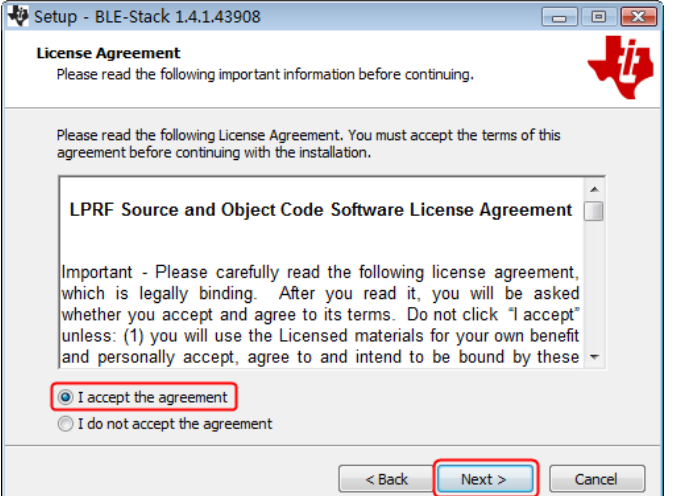

**(4)** Выбрать требуемую закладку в поле окна и затем нажать "**Next**".

# <span id="page-20-0"></span>**10 ТЕХНИЧЕСКОЕ ОБСЛУЖИВАНИЕ**

**ВНИМАНИЕ!** Все операции по техническому обслуживанию должны выполняться только квалифицированным персоналом после ознакомления с требованиями данного раздела

**ВНИМАНИЕ!** Для исключения поражения электрическим током перед снятием задней панели отключить измерительные провода.

#### <span id="page-20-1"></span>**10.1 Замена батареи питания и предохранителя**

Используйте для замены сгоревшего предохранителя только рекомендованные типы предохранителей (по номиналу, напряжению, скорости срабатывания). На основной плате мультиметра установлены предохранители: плавкий **400 mA/250 В** для входа «**мА/ μA**» (*resettable fuse*) и быстродействующий **20 A/250** для входа «**20А**» (*fast-acting fuse*).

Замену источника питания (9Вx 1шт - тип Крона /**6F22**) во избежание искажения показаний мультиметра следует выполнить сразу при появлении на дисплее символа разрядки батарей  $\equiv 1$ .

Операции замены батареи:

1. Измерительные провода отсоединить от измеряемой схемы и выключить мультиметр. Измерительные провода отсоединить от мультиметра.

- 2. Отвинтить крепежный винт и снять крышку батарейного отсека.
- 3. Заменить источник питания 9В (соблюдая полярность).
- 4. По окончании замены установить крышку на место и завернуть винт.

 **Примеч.:** для замены предохранителя вскрыть корпус прибора, отвинтив заднюю крышку (4 винта) и перед этим предварительно сняв пластиковый защитный чехол.

**ПРЕДУПРЕЖДЕНИЕ:** Контролируйте, чтобы при установке крышки батарейного отсека вошли в посадочные места на задней панели прибора.

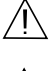

**ПРЕДУПРЕЖДЕНИЕ:** Замену предохранителя производить только после выяснения и устранения причины, вызвавшей его неисправность.

**ВНИМАНИЕ!** Использование предохранителя, отличающегося по типу и/или номиналу, может стать в дальнейшем причиной поражения электрическим током и порчи прибора.

#### <span id="page-20-2"></span>**10.2 Уход за внешней поверхностью**

Избегать воздействия на прибор неблагоприятных внешних условий. Корпус прибора не является водонепроницаемым.

Не подвергать ЖК-дисплей воздействию прямого солнечного света в течение длительного интервала времени.

Для очистки внешних поверхностей прибора использовать мягкую ткань. Быть особо осторожным при чистке пластикового экрана ЖК-дисплея, чтобы избежать появления царапин. Для удаления загрязнения использовать ткань, смоченную в воде (с добавлением моющего средства) или в 75 %-ом растворе технического спирта.

**ПРЕДУПРЕЖДЕНИЕ:** Не использовать химически активные растворители и абразивные средства для чистки лицевой панели и экрана прибора.

**ПРЕДУПРЕЖДЕНИЕ:** Для исключения порчи прибора не эксплуатировать его в условиях повышенной влажности.

# <span id="page-21-0"></span>**11 ИЗГОТОВИТЕЛЬ**

Компания **Fujian Lilliput Optoelectronics Technology Co., Ltd.**

The Mansion of Optoelectronics, HengSan Road, LanTian Industrial Zone, ZhangZhou, Fujian, China Tel: +86 592 257 5666, ext.1044; Fax: +86 592 257 5669

# **Представитель в России:**

Акционерное общество «Приборы, Сервис, Торговля», **АО «ПриСТ»** 109444, г. Москва, ул. Ташкентская, д. 9 Тел.(495) 777-55-91, факс (495) 633-85-02, электронная почта [prist@prist.ru](mailto:prist@prist.ru)

# <span id="page-21-1"></span>**12 ГАРАНТИЙНЫЕ ОБЯЗАТЕЛЬСТВА**

Изготовитель гарантирует соответствие параметров прибора данным, изложенным в разделе «Технические характеристики» при условии соблюдения потребителем правил эксплуатации, технического обслуживания и хранения, указанных в настоящем Руководстве.

**Гарантийный срок указан на сайте www.prist.ru и может быть изменен по условиям взаимной договоренности.**